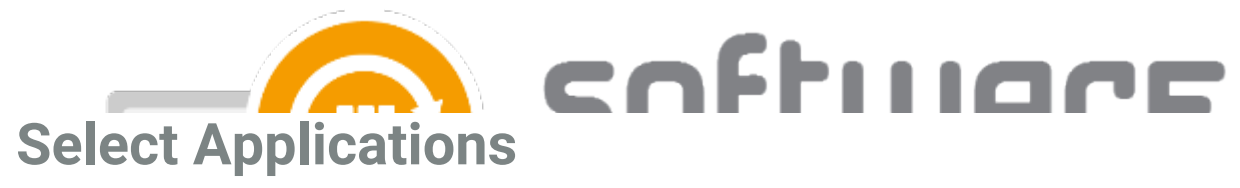

Last Modified on 02/11/2023 1:18 pm EET

You can select applications for your Software Manager service from the CSM Portal located at [https://preview.portal.centero.fi](https://preview.portal.centero.fi/#)

To select applications:

1. In the Software Manager Portal, navigate to **Services** > **CSM for Intune** or **MECM** > **Administration** > **Service Applications**.

2. Select applications from the list and save your changes.

**NOTE**: Only select applications are available during an Software Manager trial. See the list of Supported [Applications.](http://csm.knowledgeowl.com/docs/available-supported-applications-on-centero-software-manager)

Once you've selected applications, you can add them to deployment processes.

- [Software](http://csm.knowledgeowl.com/docs/configuration-358cbd5-new-application) Manager for MECM
- [Software](http://csm.knowledgeowl.com/docs/csm-for-intune-deployment-processes) Manager for Intune

You can remove applications from your CSM service from the same page. After removing an application from CSM, the last imported version of the removed application will stay in your Intune or MECM as is